# **Database Toolbox Release Notes**

The Database Toolbox Version 2.2.1 consists of performance enhancements and bug fixes. For details, see "Major Bug Fixes".

These release notes also describe the Database Toolbox ["Platform](#page-6-0)  [Limitations" on page 1-3](#page-6-0), which have not changed since Version 2.2.

The Database Toolbox Release Notes provide information about the earlier versions of the product, in case you are upgrading from a version that was released prior to Release 12.1. If you are upgrading from a release earlier than Release 12.1, you should also see these sections:

- **•** ["Database Toolbox 2.2 Release Notes" on page 2-1](#page-8-0)
- **•** ["Database Toolbox 2.1 Release Notes" on page 3-1](#page-12-0)

#### **[Database Toolbox 2.2.1 Release Notes](#page-4-1)**

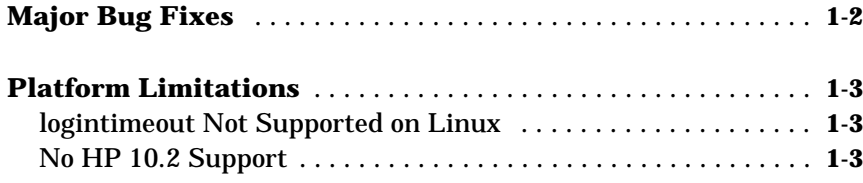

#### **[Database Toolbox 2.2 Release Notes](#page-8-2)**

# *2*

*1*

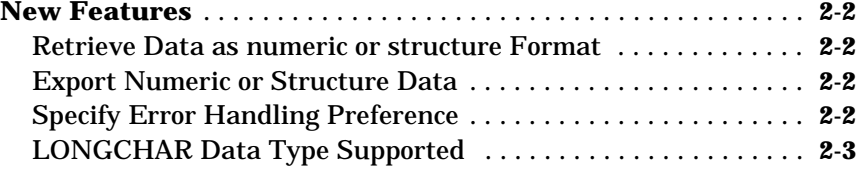

#### **[Database Toolbox 2.1 Release Notes](#page-12-2)**

## *3*

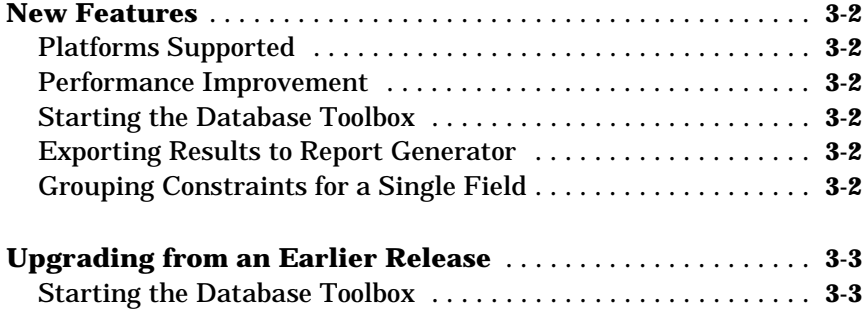

# <span id="page-4-1"></span><span id="page-4-0"></span>Database Toolbox 2.2.1 Release Notes

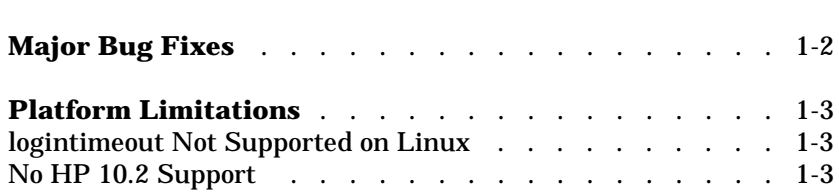

## <span id="page-5-0"></span>**Major Bug Fixes**

The Database Toolbox Version 2.2.1 includes performance improvements and bug fixes made since Version 2.2. You can see a list of the particularly important Version 2.2.1 bug fixes.

If you are viewing these Release Notes in PDF form, please refer to the HTML form of the Release Notes, using either the Help browser or the MathWorks Web site and use the link provided.

### <span id="page-6-1"></span><span id="page-6-0"></span>**Platform Limitations**

**Note** The platform limitations for the Database Toolbox 2.2.1 are the same as they were for Version 2.2. Those limitations are described below.

#### <span id="page-6-2"></span>**logintimeout Not Supported on Linux**

On LINUX platforms, logintimeout is not supported.

#### <span id="page-6-3"></span>**No HP 10.2 Support**

The Database Toolbox is not supported on the Hewlett-Packard 10.2 platform.

# <span id="page-8-2"></span><span id="page-8-1"></span><span id="page-8-0"></span>Database Toolbox 2.2 Release Notes

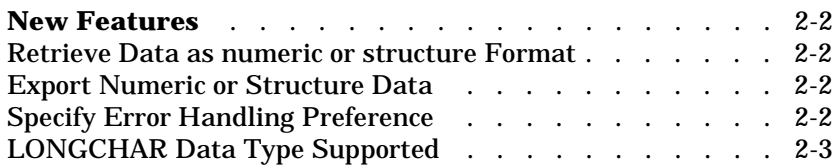

### <span id="page-9-0"></span>**New Features**

This section introduces the new features and enhancements in the Database Toolbox 2.2, added since the Database Toolbox 2.1 (Release 12.0).

For information about Database Toolbox features that are incorporated from Version 2.0, see ["New Features" on page 3-2](#page-13-6) in the Database Toolbox 2.1 Release Notes.

#### <span id="page-9-1"></span>**Retrieve Data as numeric or structure Format**

You can specify as a preference the format in which data is retrieved from a database, called the DataReturnFormat. Options are numeric, structure, and cellarray. Previous versions of the Database Toolbox only supported the cellarray format.

You can use the numeric format when all data to be retrieved is numeric or when nonnumeric data is not relevant. Any strings in the data are converted as specified in the NullNumberRead preference, for example, NaN. The numeric format allows for a significant reduction in memory usage. The structure format allows you to access the retrieved data as a MATLAB structure.

To set the preference, use the setdbprefs function. In the Visual Query Builder, set the format using the **Query -> Preferences** menu. For details on the options, see the reference page for setdbprefs.

#### <span id="page-9-2"></span>**Export Numeric or Structure Data**

Using insert and update, you can export data that is a numeric matrix, a structure, or a cell array. Previous versions only supported data in a cell array for export. There is no specific action you take to specify the format for exported data; the data is exported in its current MATLAB format.

#### <span id="page-9-3"></span>**Specify Error Handling Preference**

You can specify the behavior for handling errors when retrieving data from a database, called the ErrorHandling preference. The options are store, report, and empty. Previous versions of the Database Toolbox only supported the store option, meaning the error message is stored in the returned data. The report option immediately displays any error messages in the Command Window. For the empty option, the error message is in the returned data, but it returns objects that could not be created as empty handles.

To set the preference, use the setdbprefs function. In the Visual Query Builder, set the preference using the **Query -> Preferences** menu. For details on the options, see the reference page for setdbprefs.

#### <span id="page-10-0"></span>**LONGCHAR Data Type Supported**

The LONGCHAR data type is supported. This is called the Memo data type in Microsoft Access.

# <span id="page-12-2"></span><span id="page-12-1"></span><span id="page-12-0"></span>Database Toolbox 2.1 Release Notes

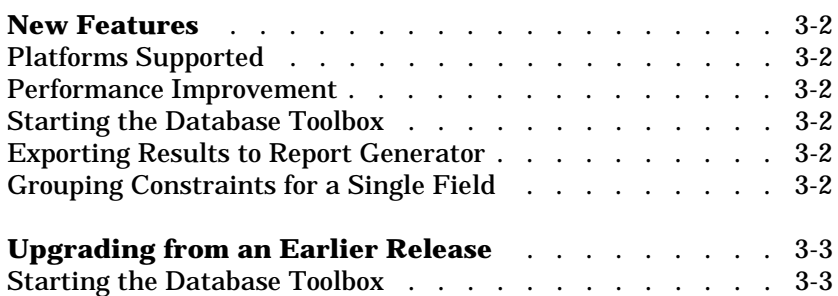

### <span id="page-13-6"></span><span id="page-13-0"></span>**New Features**

This section introduces the new features and enhancements added in the Database Toolbox 2.1 since the Database Toolbox 2.0 (Release 11.0).

#### <span id="page-13-1"></span>**Platforms Supported**

The Database Toolbox now runs on all platforms that support MATLAB 6, with the exception of the HP 10.2 (HP 700).

#### <span id="page-13-2"></span>**Performance Improvement**

Version 2.1 performance for fetching data from your database has increased by a factor of roughly 100 over Version 2.0. This improvement was first introduced in Version 2.0.1.

#### <span id="page-13-3"></span>**Starting the Database Toolbox**

Do not run feature('dispatchjava',1) to start the Database Toolbox, as was required for Version 2.0. Instead, begin by running the Database Toolbox function you want to use.

#### <span id="page-13-4"></span>**Exporting Results to Report Generator**

When using the Visual Query Builder, you can now export query results using the Report Generator, if the Report Generator product is part of your system configuration. To use it, select **Report Generator** from the Visual Query Builder **Display** menu.

#### <span id="page-13-5"></span>**Grouping Constraints for a Single Field**

A **Group** button has been added to the **Where**, **Subquery**, and **Having** dialog boxes. Use the **Group** button to group constraints for a single field, especially when using the OR operator. Basically, the **Group** button allows you to evaluate a set of constraints as a whole.

### <span id="page-14-0"></span>**Upgrading from an Earlier Release**

This section describes the upgrade issues involved in moving from the Database Toolbox 2.0.1 to the Database Toolbox 2.1.

#### <span id="page-14-1"></span>**Starting the Database Toolbox**

Do not run feature('dispatchjava',1) to start the Database Toolbox, as was required for Version 2.0. Instead, begin by running the Database Toolbox function you want to use.